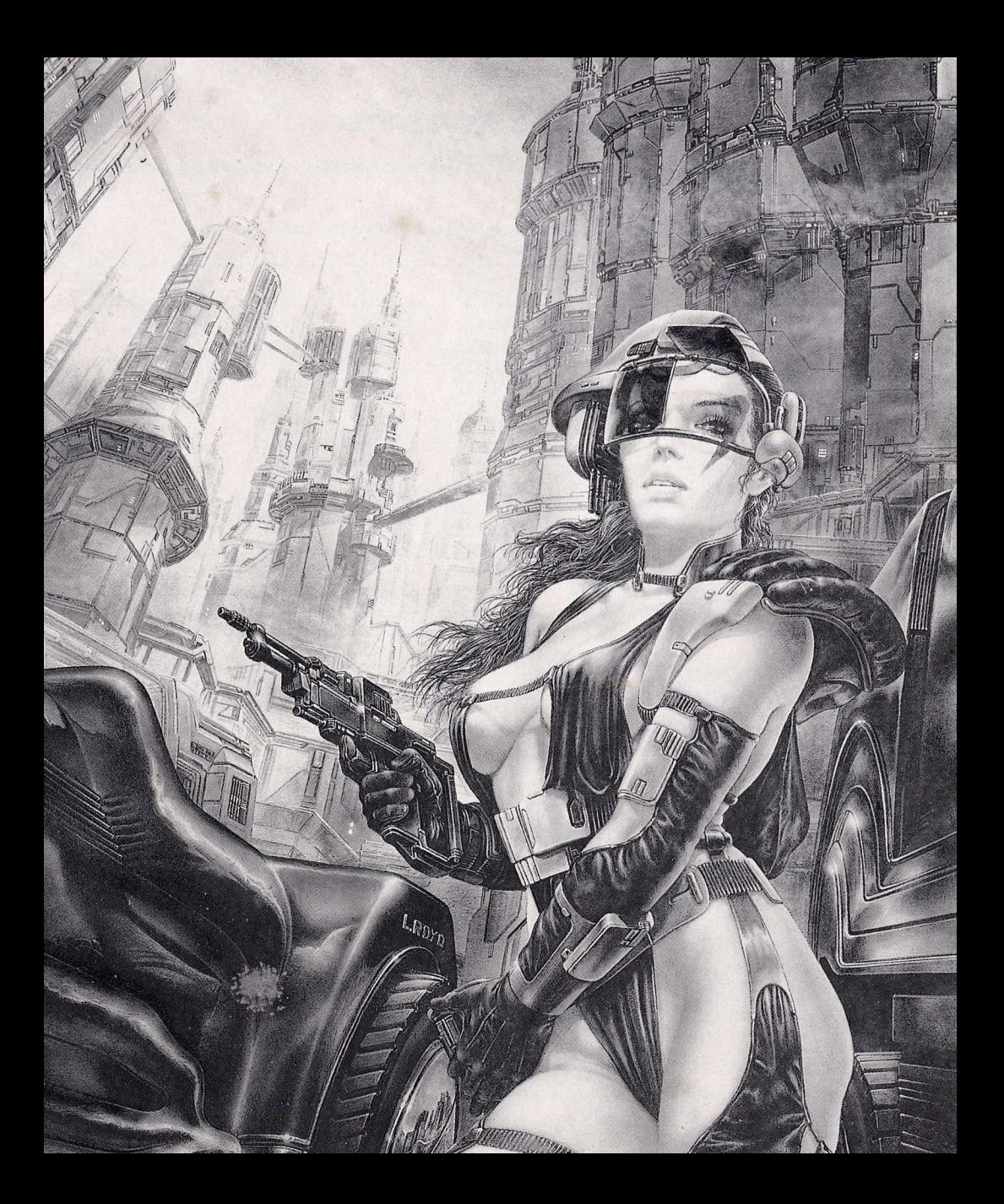

# INSTRUCCIONES DE GARGA

#### SPECTRUM 48+ y 128

1. Conecta la salida EAR del SPECTRUM con salida EAR del cassette.

- 2. Bebobina la cinta hasta el principio.
- 3. Ajusta el volumen a 3/4 del mâximo.
- 4. Teclea LOAD "" y pulsa ENTER (INTRO).
- 5. Presiona PLAY en el cassette.
- 6. El programa se cargará automáticamente.

7. Si no lo hace, repetir la operaciôn con distinto volumen.

8. En SP 128 debe cargar en modo 128. Teclear LOAD y pulsar ENTER (INTRO).

#### SPECTRUM +2, +3

1. Selecciona la opción cargador y pulsar ENTER (IN-TROI.

2. El programa se cargará automáticamente

#### SPECTRUM DISCO

- 1. Conecta el SPECTRUM.
- 2. lnser^ta el disco.
- 3. Selecciona la opción cargador.
- 4. Pulsa ENTER.
- 5. El programa se cargará automáticamente

#### AMSTRAD CPC 464

- 1. Rebobina la cinta hasta el pricipio.
- 2. Pulsa las teclas CONTROL y ENTER (INTRO) simulténeamente y PLAY en el cassette.
- 3. El programa se cargarâ autométicamente.

#### AMSTRAD CPC 664.6128

1. Teclea I TAPE y pulsa RETURN. (La I se consigue presionando SHIFT y @ simultáneamente). 2. Sigue después las instrucciones del CPC 464.

#### AMSTRAD DISCO

- 1. Conecta el AMSTRAD.
- 2. lnserta el disco.
- 3. Teclea I CPM y pulsa ENTEB.
- 4. El programa se cargará automáticamente.

#### COMMODORE 64

1. Asegúrate de que el cable del cassette esté conectado al ordenador.

2.Rebobina la cinta hasta el principio.

3.Pulsa las teclas SHITF y RUN/STOP simultáneamente y PLAY en el cassette

#### COMMODORE 128

1. Selecciona MODO 64 tecleando GO 64 y pulsando **RETURN** 

2. Sigue después las instnucciones del COMMODORE 64.

### coMMoDoRE 64 oISCO

- 1. Conecta el ondenador.
- 2. Enciende la unidad de disco.
- 3. lnserta el disco en la unidad.
- 4. Teclea LOAD "\*", 8, 1 y pulsa RETURN.
- 5. El programa se cargará automáticamente.

### COMMODOBE 128 DISCO

1. Selecciona MODO 64 tecleando GO 64 y pulsando **BETUBN.** 

2. Sigue después las instrucciones de COMMODORE 64

#### MSX-MSX 2

- 1. Conecta.el cable del cassette segün indica el manu-
- al.
- 2. Bebobina la cinta hasta el principio,
- 3. Teclea LOAD "CAS:" , B y pulsa ENTEB.
- 4. Presiona PLAY en el cassette.
- 5. El programa se cargarâ automâticamente.

### **MSX DISCO**

- 'l . Conecta el MSX.
- 2. Inserta el disco.
- 3. Pulsa el botôn de RESEI
- 4. El programa se cargarâ automâticamente.

### PC Y PCW

<sup>1</sup>. lnsenta el disco del sistema operativo en la unidad  $A<sub>1</sub>$ 

2. Con el cursor en A> extrae el disco del sistema e introduce el dico del juego.

3. Teclea AD y pulsa ENTER. El programa se cargará automâticamente.

### ATARI ST

- '1. Conecta el ondenadon
- 2. lnserta el disco.
- 3. Pulsa el botón de RESET.
- 4. El programa se cargará automáticamente.

### AMIGA

- 1. Conecta el ordenador.
- 2. lnserta el disco.
- 3. El programa se cargará automáticamente.

### LA AVENTURA ESPAGIAL

Desde siempre, la CONGA (Confereración Galáctica), milagrosamente unida después de milenios de guerras fraticidas, ha esperado y temido el negreso de aquellos inadaptados que eligieron el exilio hacia negiones ignotas del Univenso antes que la convivencia pacifica entre toda fonma de vida inteligente.

Así pues, en los confines de nuestro Universo, vigilan diversas formas de sensores, los SSS [Sistemas Solitarios SuperespecializadosJ, capaces de infonman con anos luz de antelaciôn sobne cualquier aproximaciôn hostil.

Y allá, en lo profundo del espacio, en un apartado y oscuro rincón, una de las más sofisticadas sondas de detecciôn y destrucciôn ha perdido todo control.

El Controlador, un Macrocerebro Gigante de gnan potencia, producto de miles de afros de mutaciones dirigidas, ha sufrido una irrecuperable crisis de Paranoia Megalogaláctica, llegando a constituirse en un Descontrolador Supremo.

Por su gran poder destructor, por el gran peligro que representa y por encontrarse en una de las m6s remotas, indetectables y oscuras zonas del Univenso, ha llegado a sen conocido y temido como "LA OSCURA AMENAZA".

Entre millones de posibles candidatos, has sido elegido, por tus profundos conocimientos de las aventuras, para representar a tu raza en el enfrentamiento decisivo entre las fuerzas del Bien y LA OSCURA AMENAZA, que ahora intenta apoderarse de todo el Universo conocido.

En el mâs profundo secreto, se te ha educado y adiestrado en la més alta escuela de supenvivencia, situada en el AD (Anillo Dorado) de los mismísimos TRES SOLES CENTRALES, en el corazón de la galaxia.

Tus otros companeros, los COPOY0S [Comandos de Apoyo] también han sido elegidos y adiestrados, en riguroso anonimato, de entre lo mejon que cada especie podia aportar.

Ahora, tu educaciôn ha terminado y estés listo... Toda la galaxia contiene un suspiro de angustia <sup>y</sup> esperanza mientras pone su Destino en tus manos.

### GOMO JUGAR

### 1.- ESOUEMA GENERAL

Tu misión es encontrar a tus ocultos compañeros y formar un grupo perfectamente funcional antes de que los sensores de la OSCURA AMENAZA os detecten.

Debes ser el ENCEN [Enlace Central] que una a esos seres tan difenentes en cultura, costumbnes, idiomas y fonma fisica.

Ellos no conocen tu identidad, tú ignoras quiénes son y sus lugares de origen.

Todo lo demâs que necesites se encuentra en tu VEEC0 [Vehiculo Espacial de Exploraciôn y Combate], navecilla monoplaza de mandos maravillosamente simplificados, la ûnica capaz de evitan sen detectada por la OSURA AMENAZA.

En la Misión Final debes dirigir a tu grupo en ese peligroso mundo demente dominado por el CELO (Cerebelo Loco) y, burlando todas sus esquizofrénicas defensas, tanto más peligrosas por absurdas e imprevistas, llegar hasta el núcleo mismo de la MALDAD y destruirlo.

Tu vida y la de tus amigos estân en gnave peligro, pero la muente es un bajo precio a pagar si el premio es la salvación de esos trillones de seres, pertenecientes a cientos de razas, que hoy constituyen I.A HUMANIDAD.

### 2.- DATOS TECNICOS

#### A- El Sistema de Menús

Como siempre, estamos en una mancha continua para hacen las cosas lo mâs féciles posibles para nuestros jugadores. Por ello hemos decidido explonar este nuevo campo, que evita, sin menmar para nada la emociôn y libre albedrio del juego, el, para muchas personas oneroso, sistema mecanogrâfico.

Los cientos de novatos, que no lo habian intentado antes por no tener que teclear, nos lo agnadecerân. Esperamos que nuestros curtidos vetenanos de la aventura nos entiendan.

Todo funciona por medio de un sistema de MMI= Menûs Mültiples lnteligentes. Veamos qué significa: Hay Menú Principal de 20 opciones en tres páginas.

En cuanto entras a una localidad, aparece la primera página del menú principal, con 8 opciones, dentno del cual te puedes mover en cualquier direcciôn hacia la opciôn deseada.

En la pante inferior del menû venés un indicador de que hay mâs opciones elegibles en otra pâgina y asî hasta la tencena pégina.

Las opciones se han agrupado de forma que estén fácilmente accesibles las más usadas y también para que las diversas acciones similares estén cenca.

Para la mayor facilidad de movimientos hemos elegido en todos los ordenadores las teclas del cursor, ESC y ENTER, excepto para Spectrum donde se usarân 0, P C, A, I y ESPACIO. Estas ûltimas teclas tambien pueden ser usadas en los otros ordenadores.

Por supuesto, si tienes el Driver adecuado también podrâs usar el Joysiick o el Ratôn. Para moverte hacia una opción en la misma página:<br>**Para internacia de la para alguna de la para arriba:** 

Hacia arriba: Cursor o Q. Hacia abajo: Cursor o A. **b- Joystick o Ratón:** Movimientos hacia atrás y adelante.

Para moverte hacia la siguiente pâgina:

Cursor a la Derecha o P. **b- Joystick y Ratón:** Movimientos a la Derecha.

Para volver a la principal, es decir cancelar una acción:

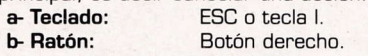

Cuando estés en la opción elegida, verás que se destaca de las demás. Con la tecla ENTER, con el boton del Joystick, o con el botôn izquiendo del Ratôn, o con ESPACIO, la activas y, si esa opciôn esté disponible en ese momento, y es completa pon si sola, PE. INVENTABIO, la acciôn se ejecuta.

Si esta disponible, y la orden esté ya completa, la acciôn se ejecuta.

Si aún faltan datos, P.E. SACAR DE MALETA... pasarás a otro submenú que completa aún más tu orden: LA PISTOLA.

En caso de que cualquier opciôn no esté disponible, y tû la hayas elegido, el pnograma te darâ una explicaciôn de por qué no estâ uülizable.

Pana salir de una opciôn usanemos la tecla ESC o la I en Spectrum.

Ejm: Estamos en una habitaciôn y deseamos COGER un obleto. Nos movemos hasta la segunda pégina y nos situamos encima de la opciôn COGER; al activarla, si hay objetos pnesentes, pasamos a un submenú en el que hemos de especificar cual.

Si no hay objetos, te dirá que no hay nada que coger.

Pero si lo que queremos es SACAR un objeto de un contenedor, al activar la opción SACAR, pasamos a otro submenû en el que tenemos que elegin de dônde queremos sacar, y como todavia faltan datos, éste a su vez nos lleva a otro sub-submenû donde debemos elegir qué objeto vamos a sacar.

Todas estas maniobras irán apareciendo automáticamente en la línea en Entrada de Ordenes.

#### B- Manejo del VEECO.

La avanzada tecnolgia de la época ha penmitido la simplificaciôn absoluta en todos los campos: éste es el caso de tu VEECO, perfectamente dominable con sólo ocho controles elegidos mediante las teclas de FUNCION y los nûmeros en todos los ondenadones y sôlo los nûmeros en Spectrum.

#### C- El Modo Combate

Porque... jen esta aventura te enfrentas con tu VEECO (Vehículo de Exploración y Combate) contra mortíferos VESUCOS (Vehículos Suicidas de Combate)!.

Cuando suene la DAMA [Detecton de Maniobras Agresivas), pon tu nave en MOCO [Modo de Combatel y apareceré el PACO [Panel de Combate].

A un lado aparecen tus COO y al otro las del VESUCO; intenta hacer coincidir estos dos números, pronto aparecerá el intruso en la Retícula de Precisión. Cuando lo tengas en el Foco Central, ;ANIGUILAL0!.

El espacio se toma como una esfera alrededor del VEECO, las Coordenadas estân dadas AFI [Ascensiôn Rectal y DEC [Declinaciôn], cubriendo asi los 36O grados en todas direcciones.

La unidad de la AR es un Centón y van desde O a 99.

La unidad de DEC es el grado desde -9O a 9O+.

El control de esta fase es por medio de los Cursores, las teclas Q, A, O, P, ESPACIO (fuego), o el Joystick.

En la parte inferior está la BEE (Barra de Energía de Escudos), conserva un ojo en ella, pues su fin es el tuyo.

Del MOCO se sale automáticamente una vez que deien de detectar VESUCOS. lBuena Caza!.

### **FX**

Sonidos en todos los ordenadones. Menûs Mûltiples lnteligentes. Grâficos digitalizados 16 bits. Andy's Calibrator.

veintinueve uno, s.a

# VERSIONES 16 BITS

Constan de 3 partes. En la primera se cuentan tus aventuras en la base del Anillo Dorado, donde has de obtener la información y muchos de los objetos necesarios para la segunda.

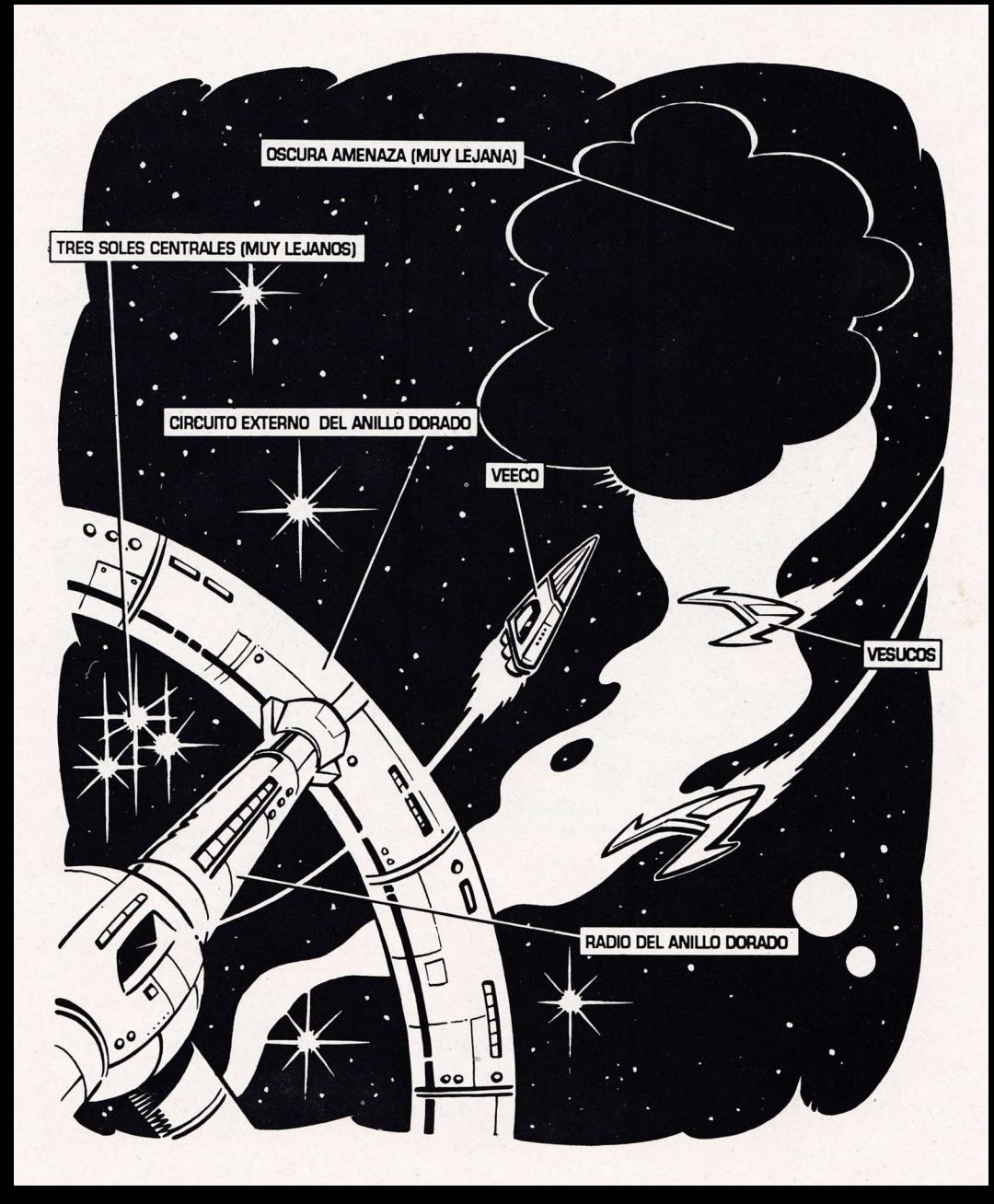

# **CUADERNO DE APUNTES DE UN COMANDO ESPACIAL**

### CODIGOS DE COORDENADAS GALACTICAS

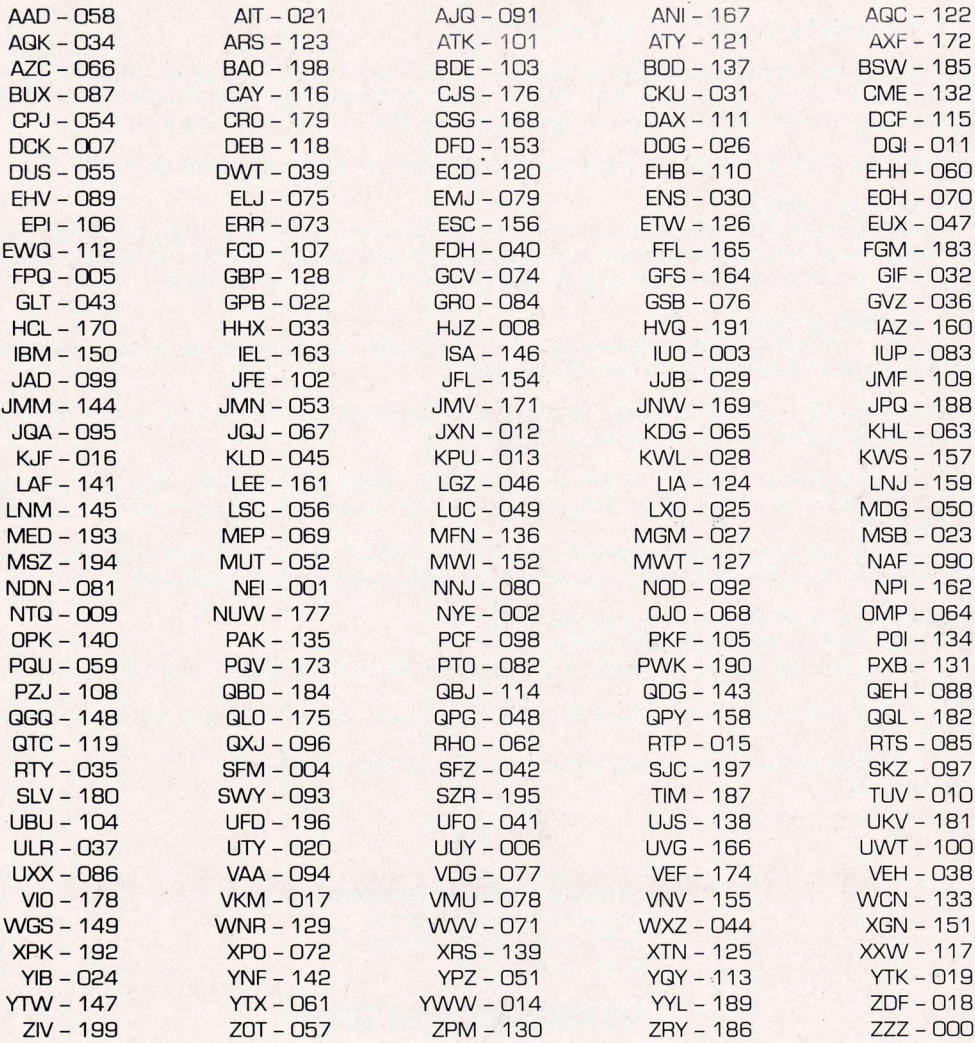

### **CARLINGA MODO COMBATE (MOCO)**

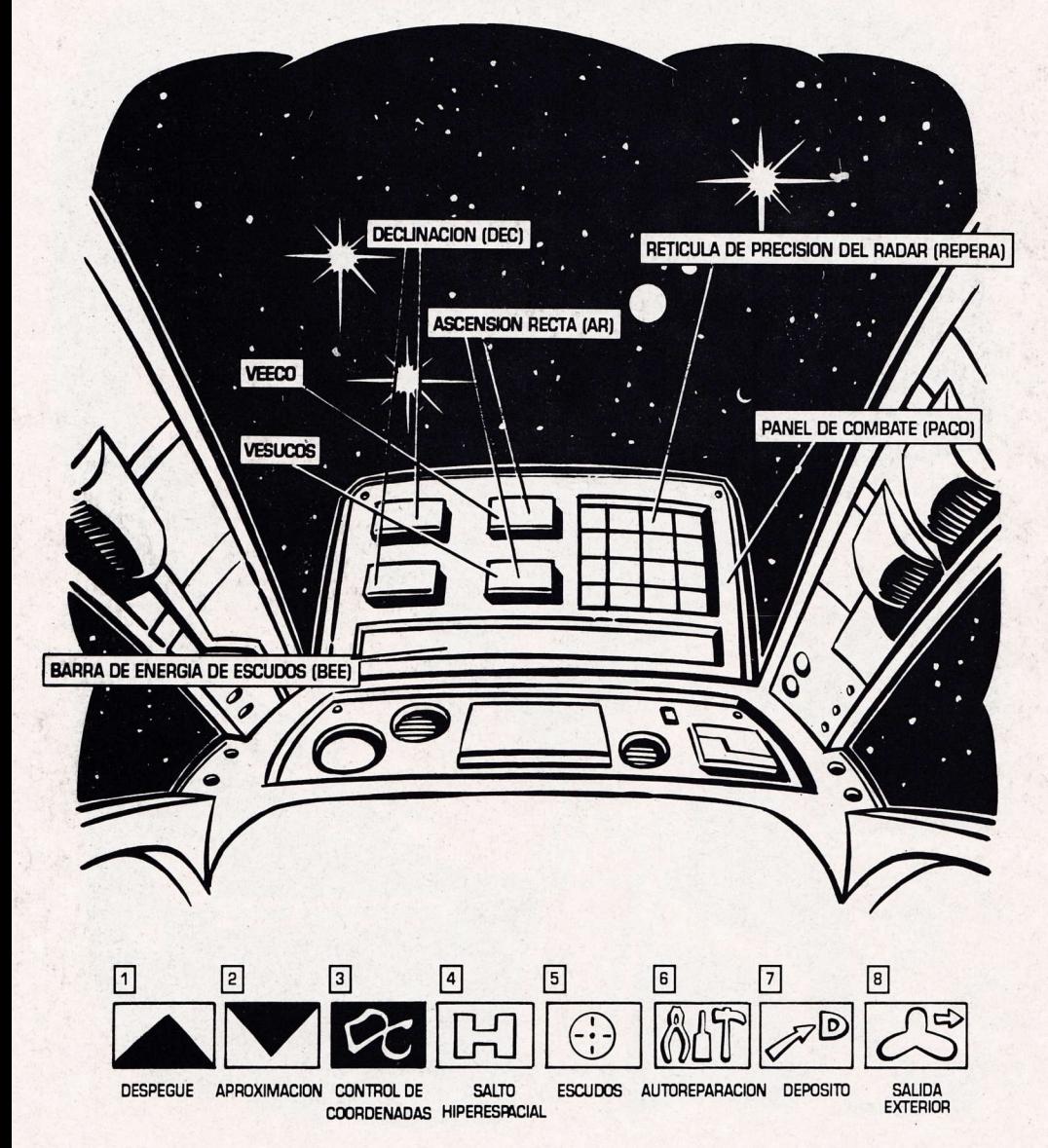

# DICCIONARIO DE SIGLAS

### A

AD= ANILLO DOBADO ANTIGIRO= Movimiento opuesto al de Agujas Reloj \* AB= Ascensiôn Recta ASPCHUP= Aspinador Chupôptero

### B

BALUM= Barrena Luminica BEE= Barra de Energia de Escudos BG= Barrendero Galáctico BELU= Barrera de Energía Lumínica BOLOREX= Robotito Reflector Esférico

## G

CG= Capitén Galéctico CELO=Cenebelo Loco CHAPO=Chip Activador Positrónico CICUCELO= Cienne del Cubiculo del Cerebelo Loco COCOO= Control de Coordenadas COFHATO= Comando Fracasado Total COMUCO= Comando Muerto en Combate C0NGA= Conferenaciôn Galéctica C00= Coordenadas COPOY0S= Comandos de Apoyo CORME= Comando en Retonno de Mision **Exploratoria** CORREAD= Comando en Reposo en AD CORREMICO= Comando en Retorno de Misión de **Combate** COSAMICO= Comando saliente en Misiôn de **Combate** COSASU= Contenedon de Seres en Animaciôn Suspendida C0SME= Comando Saliente en Misiôn Exploratoria CUBICELO= Cubiculo del Cerebelo

## D

DAMA= Detector Astronómico de Maniobras **Agresivas** DEC= Declinaciôn DESAM= Desestabilizador Ambiental DIPAS= Digitalizador Pnoteico de Animaciôn **Suspendidas** 

### o

OA= Oscuna Amenaza OPA= Onda Expansiva OPT0LOCK= Especie de Cennadura Magnética de  $\overline{11A}$ 

### P

PACO= Panel de Combate PD= Porta Documentos AA= Modelo Autodestructible en la Atmósfera. AV= Modelo Autodestructible en Vacio. PEAS= Partículas Euforizantes de Acción Selectiva. \* PMM= Placa Metâlica Mortuoria \* PBETOTON= Botón Presionable PRILU= Prisma Luminescente

## R

BAFOTON= Lanzador de Hayos Fotônicos RAMAUT= Rampa Magnética Automâtica FIEPERA= Reticula de Pnecisiôn de Radar BL-B= Becipiente de Liquidos - Bebible \* RL-C= Recipiente de Líquidos - Contenedor \* BIN= Removedon lnducsônico BOEMILAS= Robotito Emisor Lasér'ico ROMl= Bobot de Mantenimiento e lnfonmaciôn ROZUMBO= Robotito Zumbador

# s

SAHI= Salto Hiperespacial SEMIBOM-O.7= Plastinoide de Sustancia química inerte-potencia O.7 SEMIBOM- O.3= Plastinoide de Sustancia quimica inerte-potencia O.3 SERP0S= Seres Positrônicos SUD0R= Supermultiusodestonnilladon SUSESO= Super Secneto Soplôn SSS= Sensones Solitanios Superespecializados

### T

TERMOR= Terminal de 0rdenadon TIGA= Tarjeta de ldentificaciôn Galéctica TRAIGO= Traductor Intergaláctico

### E

ELCABS= Electro Cables ELPBEPU= Elasto Preso Untero ELSON= Electro Diapasôn EMAL= Emisor de Alta Frecuencia EMI= Emisor de Mensajes EMIMA= Emison de Materia ENCEN= Enlace Central

# F

FOCOEX= Fontaleza de Contacto Extenior

## G

GIRO= Movimiento en la dirección de la agujas\* GHAMAGAL= Gran Maestro Gal6ctico\*

## H

HODOSE= Holograma Documental Secreto

### I

INTERCEPTOR= uno que intercepta \* INTERPOBTER= lntenface de Pnotecciôn del **Terminal** INSO= lndicador de Sonido [un pitidoJ INVI= Indicador Visual (un letrero)

# K

KRUGER= Crucero de Guerra

### L

LECMA= Lector Magnético

### M

MAGOLLA= Magneto Llave \* MANTIGA= Máquina Antigravitatoria MAPUL= Magneto Pulvenizador MATETRA= Máquina Tele Transportadora MICROINVI= Indicador Visual Pequeño MOCO- Modo de Combate MZ-5= Tipo de Robot MUSAVIS= Mucosas y Sanguinolentas Viscosidades

### N

NIFLORES= Nichos Fluorescentes de Especímenes \*

### U

UA= Unidad de Aislamiento UFAP= Unidad Fija de Almacenamiento Personal [Armario] \*

UA-AB= Unidad Aislante Abatible UA-S= Unidad de Aislamiento Simple [puerta comünl

UA-E= Unidad de Aislamiento Estanco (compuertas) UA-VACU= Unidad de Aislamiento - nequiere vacio para funcionar

UA-HO= Unidad Aislante Horizontal UA-PP= Unidad Aislante Principal UA-VTD= Unidad Aislante Vitrotransparente

Deslizante.

UVIR= Unidad Vital Respiratoria

UT-V= Unidad de Tranporte Vertical [ascenson] UPAP= Unidad Portátil de Almacenamiento UPI-CO= Unidad Protectora Inferior de Combate UPI-T= Unidad Pnotectona lnferior de Trabajo Ibotas]

UPM-CO= Unidad Protectora Media de Combate ImonoJ

UPM-T= Unidad Protectora Media de Trabajo Imono]

UPP-M= Unidad Pnotectona Periférica de Manipulación (quantes)

UPS- CO= Unidad Protectora Superior de Combate Icasco]

UBSU= Llrna de Suefro

# U

VEECO= Vehiculo Espacial de exploraciôn y Combate VESPAS= Vehiculos Espaciales VESUCOS= Vehiculos Suicidas de Combate

# x

XI-KA+= Tipo de Robot

# z

ZOAV= Zona de Almacenamiento y vestuanio \* ZOCA= Zona de cambio atmosfércio \* ZOCE= Zona de contacto exterior, en el eje central\* ZOCHA= Zócalo para chip Activador ZOES= Zona de espancimiento \* ZODO= Zona de Documentaciôn \* ZODE=Zona de descanso \* ZOT= Zona de transito (pasillo central) \* ZOED=Zona de educaciôn \*

\* apanecen sôlo en 16 bits.

## PAZAS Y NUMEROS

Algunas razas de alta tecnología usan Coordenadas Espaciales Absolutas, y trabajan en números de una base diferente a la nuestra de 10.

La siguiente tabla ha sido de una gran utilidad para todos los capitanes galacticos.

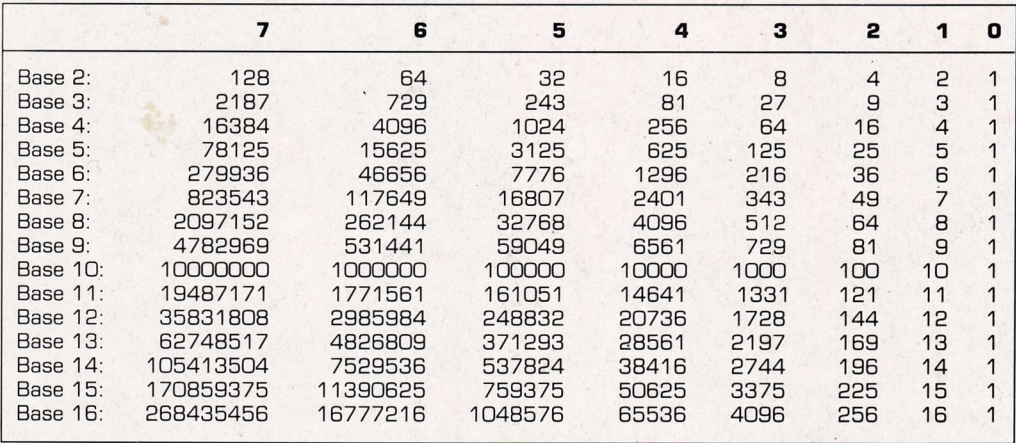

Por ejemplo, si encontramos una civilizaciôn que utiliza un sistema numérico de C+Base 3, su número 2211 pasado a nuestra base sería 2 por  $27 + 2$  por  $9 + 1$  por  $3 + 1$  por  $1 = 76$ .

Como vemos, cada número es multiplicado por su posición dentro de la tabla, creciente de derecha a izquienda. Luego se suman todos los resultados.

### **CREDITOS**

Dirección: **Andrés Samudio.** Guión original y textos: **Andrés Samudio.**<br>Programación: **Juan Manuel Medina. Colaboración Tim Gilbert. In Gilbert.**<br>Dibujos 8 bits: **Vicente Misas. Tim Gilbert. Juan José Muñoz.** Dibujos Bibits: Vicente Misas. Vicente Misas.<br>Dibujos Bibits: Vicente Misas. Juan José Muñoz.<br>Gráficos: Juan Antonio Darder. Eva Samitier.

Carlos Marqués. Guisela y M6nica Samudio.

Pantalla de Presentación

Diseño: Rovo. Gráficos: Juan Antonio Darder. Carlos Marqués.

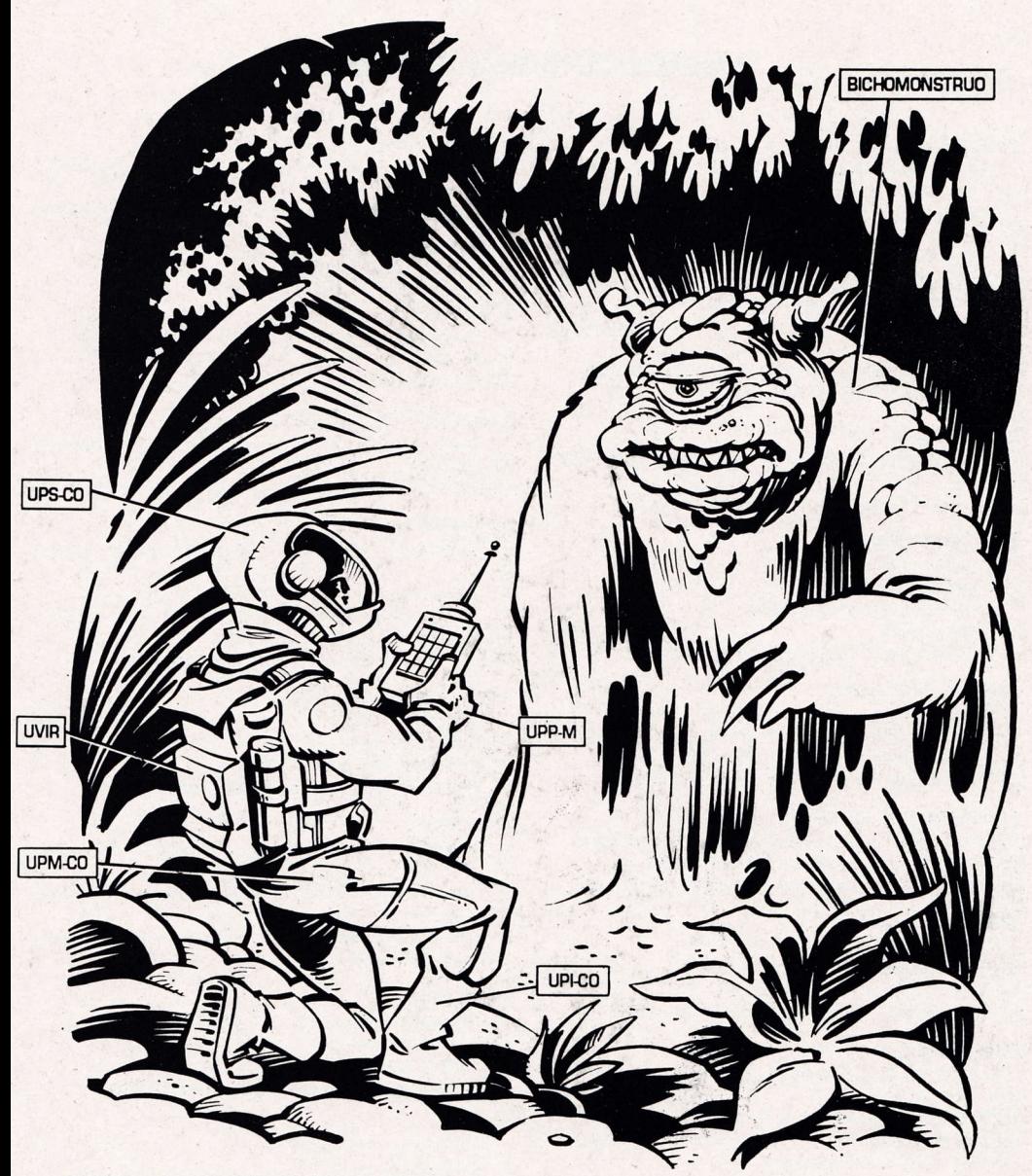

RESUELVE TUS PROBLEMAS DE COMUNICACION